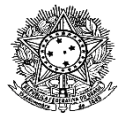

## MINISTÉRIO DA EDUCAÇÃO SECRETARIA DE EDUCAÇÃO PROFISSIONAL E TECNOLÓGICA INSTITUTO FEDERAL DE EDUCAÇÃO, CIÊNCIA E TECNOLOGIA DE RORAIMA GABINETE DA REITORIA

## **GERENCIAR COMPARTILHAMENTO DO MÓDULO DE DOCUMENTOS ELETRÔNICOS**

Por padrão, os documentos dos setores são gerenciados apenas pelo chefe responsável pelo setor. Caso seja necessário compartilhar a edição ou a leitura desses documentos com todos do setor ou alguma pessoa específica, o chefe responsável deverá liberar o acesso do setor ou da pessoa pela opção "Gerenciar Compartilhamento do Setor", conforme descrição abaixo:

- 1. Clicar em "Documentos/Processos"
- 2. Clicar em "Gerenciamento de Permissões"
- 3. Selecionar a aba de "Documento Eletrônico"

4. A chefia do setor deverá avaliar se será dada permissão a todos os servidores do setor ou se fará a permissão individualmente, conforme imagem a seguir . Lembrando que, em caso de servidor substituto do setor, será necessário realizar a permissão.

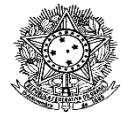

## MINISTÉRIO DA EDUCAÇÃO SECRETARIA DE EDUCAÇÃO PROFISSIONAL E TECNOLÓGICA INSTITUTO FEDERAL DE EDUCAÇÃO, CIÊNCIA E TECNOLOGIA DE RORAIMA GABINETE DA REITORIA

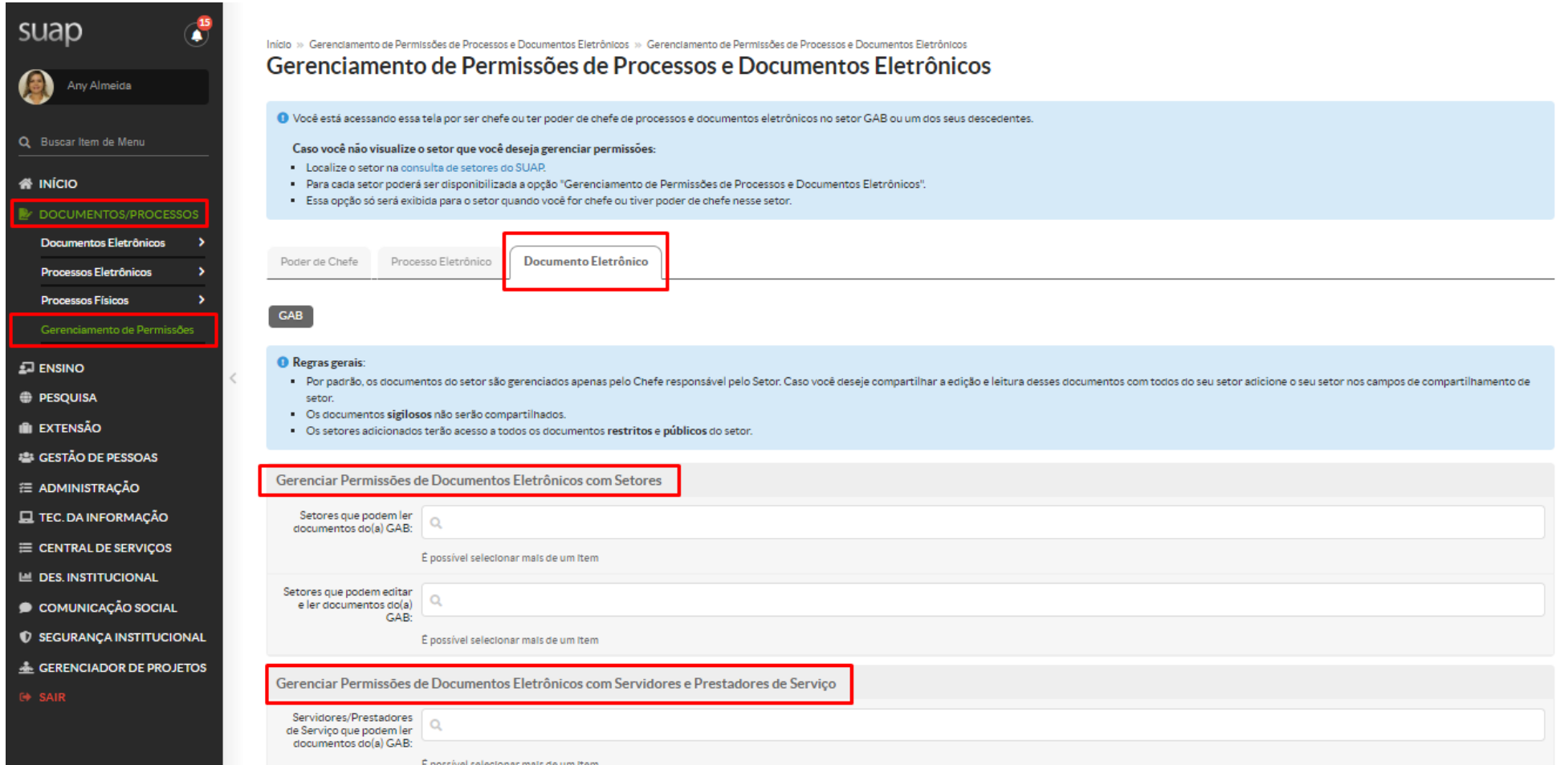

**Após adicionar os usuários, clicar em "Enviar"**